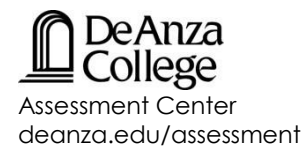

# **English as a Second Language (ESL) Assessment Online Overview**

This assessment is appropriate for students interested in learning English and for those students who wish to improve their English reading, writing, listening and speaking skills and abilities.

The purpose of the ESL assessment is to make sure you're placed in the best classes for your language level. We want you to succeed in your English learning goals.

The ESL Assessment has two parts.

#### **Part 1: Background Questions**

You'll answer a few background questions (these have no impact on your assessment results).

#### **Part 2: Writing**

- You will be given 30 minutes to write about one topic. The topic is common knowledge, so try your best to write as much as you can.
- The topic is only given at the time of the placement test. You will type your response.
- You're not allowed to use a dictionary or the internet.
- After you submit your writing sample, two teachers will read what you wrote and evaluate your written fluency, critical thinking, organization, development, content, grammar, spelling, punctuation, and capitalization.

## **Advice Before Taking the ESL Assessment**

- You should feel rested before taking the assessment
- Make sure you're not hungry during your assessment session.

## **ESL Assessment Results**

- It can take **up to** 2 to 3 weeks to process your results. You will receive an email that will ask you to check your placement results on MyPortal. The results will tell you which ESL courses to take.
- If you feel that your results are not an accurate reflection of your skills and abilities, you can retake the ESL assessment within 6 months of today's date assuming that you haven't earned a non-passing grade in an ESL course.
- Once you get your results you'll need to complete the new Student Orientation as well as an Ed Planning Workshop so that you understand whichEnglish course is required for your **major** and **educational goals**.

## **Ready to get started?** Great!

- You should have received an email inviting you to join the Canvas ESL Assessment Online course.
- From the email, log in using your **De Anza Campus Wide ID (CWID) Number** and **MyPortal Password** to begin the assessment. If you have forgotten your password, you'll need to [reset it.](https://ssoshib.fhda.edu/idp/profile/cas/login?execution=e1s1)
- No dictionaries, notes, calculators, access to the internet or other aids should be accessed during the assessment.